## **Pearson SuccessNet Plus Sra. Gonzalez \* MHHS**

Pearson SuccessNet Plus is the online platform we will be using over the course of the school year in preparation for the AP Exam. To login, go to http://www.SuccessNetPlus.com., and select "Login" Each student has a specific username and password combination. The username is made up of the student's "student ID number" preceded by the letters "hc" (i.e. hc00010567). The initial registration password is "PASSWORD2014." Students are able to alter their passwords after the initial login. EMAIL ME IF YOU ARE UNABLE TO LOGIN ASAP.

The following is a brief overview of the website.

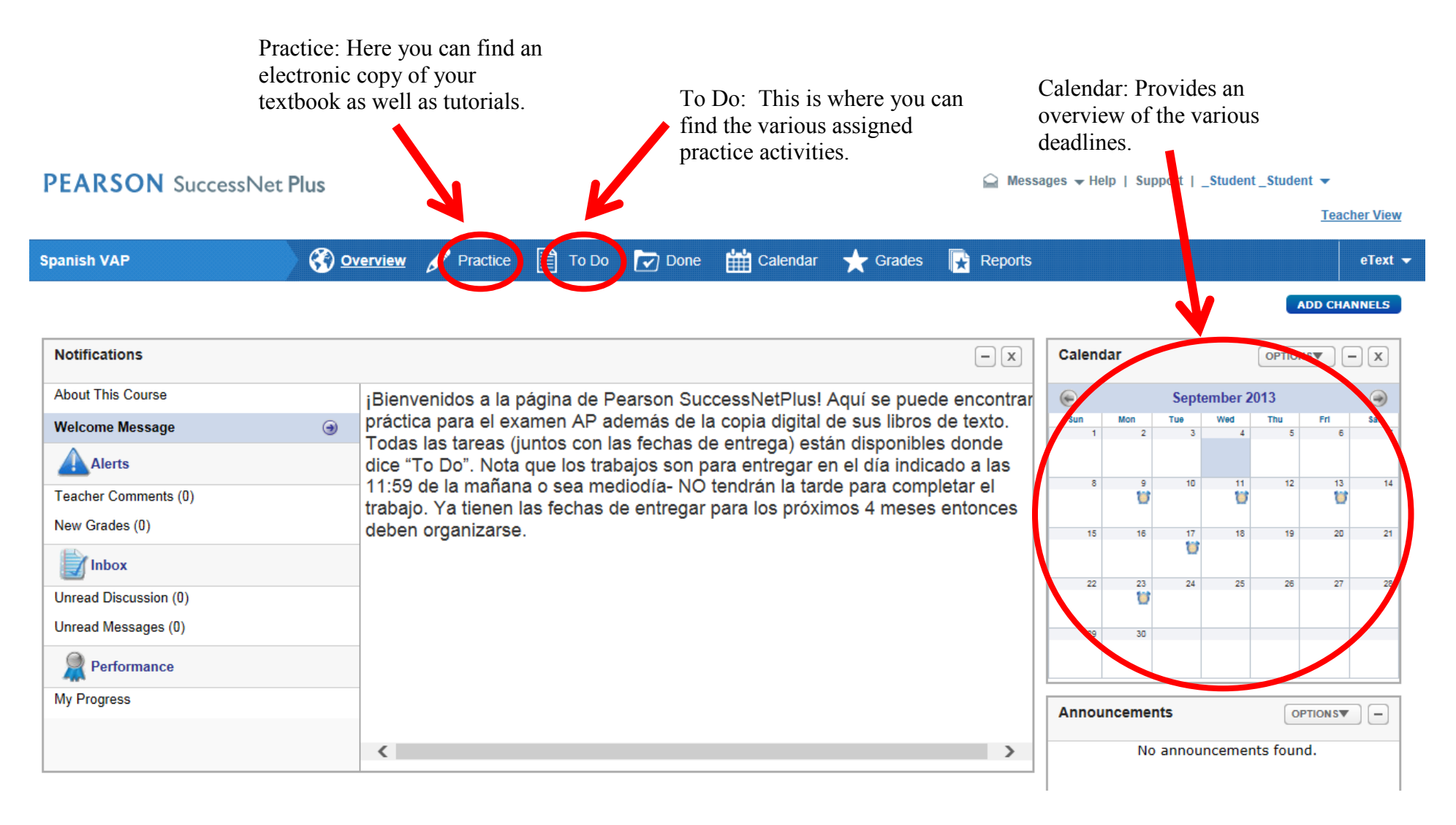

To get started, select the "Practice" page. The first thing you should see is a link to the "AP Spanish eText". Select this link to complete the first part of your assignment (**Read pages 2-4 of the AP Manual**). Alternatively you can read the pages in your print textbook. DO NOT SKIP THIS PART. This introductory section provides important details about the first section of the AP Exam. You should thoroughly read and take notes before continuing.

## **PEARSON** SuccessNet Plus

 $\bigcirc$  Messages  $\blacktriangleright$  Help | Support | \_Student \_Student  $\blacktriangleright$ 

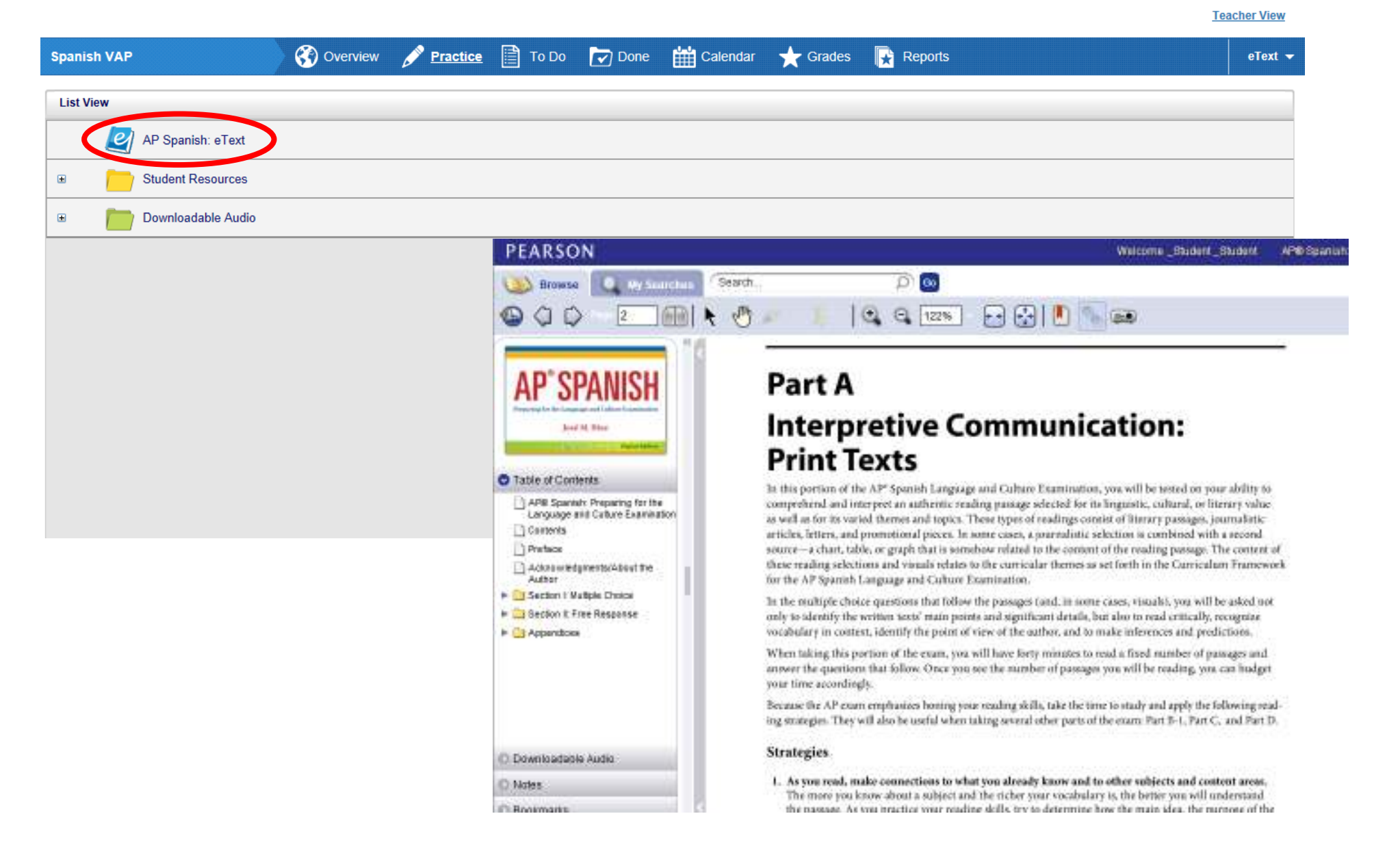

Once you understand the expectations of the first part of the AP Exam as well as some of the important skills, select "To Do". The first assignment you should see is "S1 PA Actividad 4 p. 11" Click the "Start" button located on the right hand side of the page to begin the assignment.

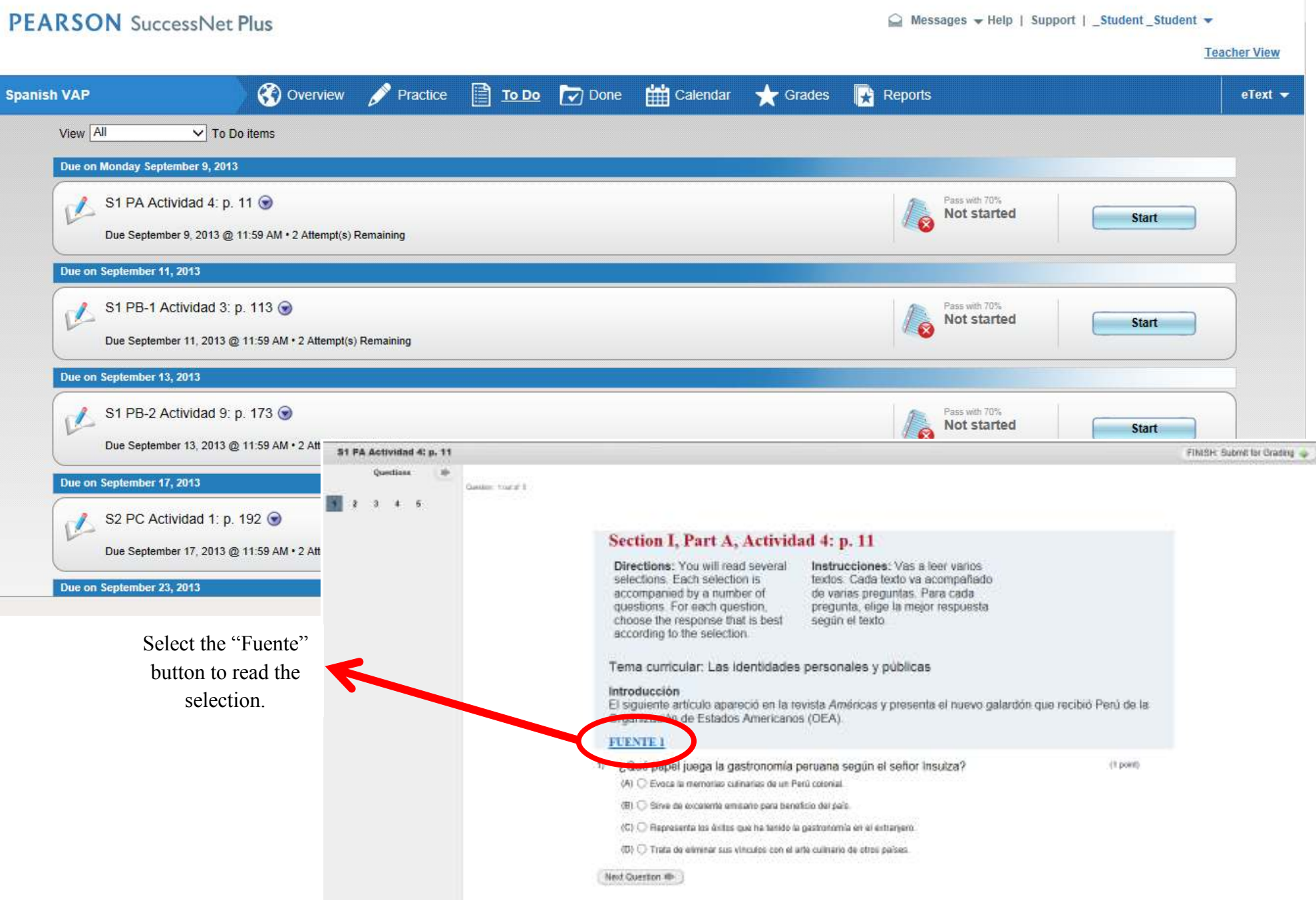